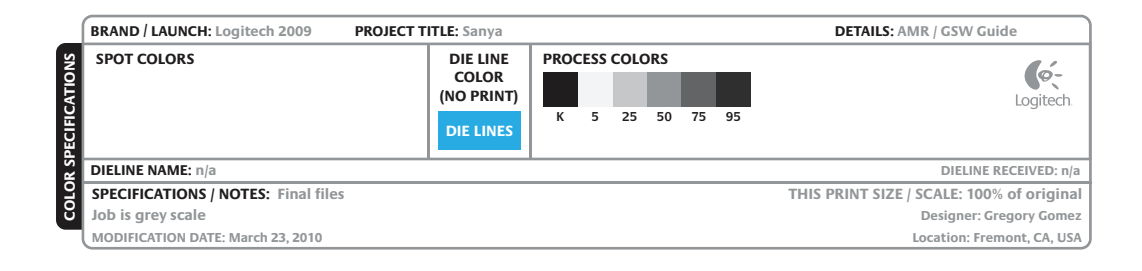

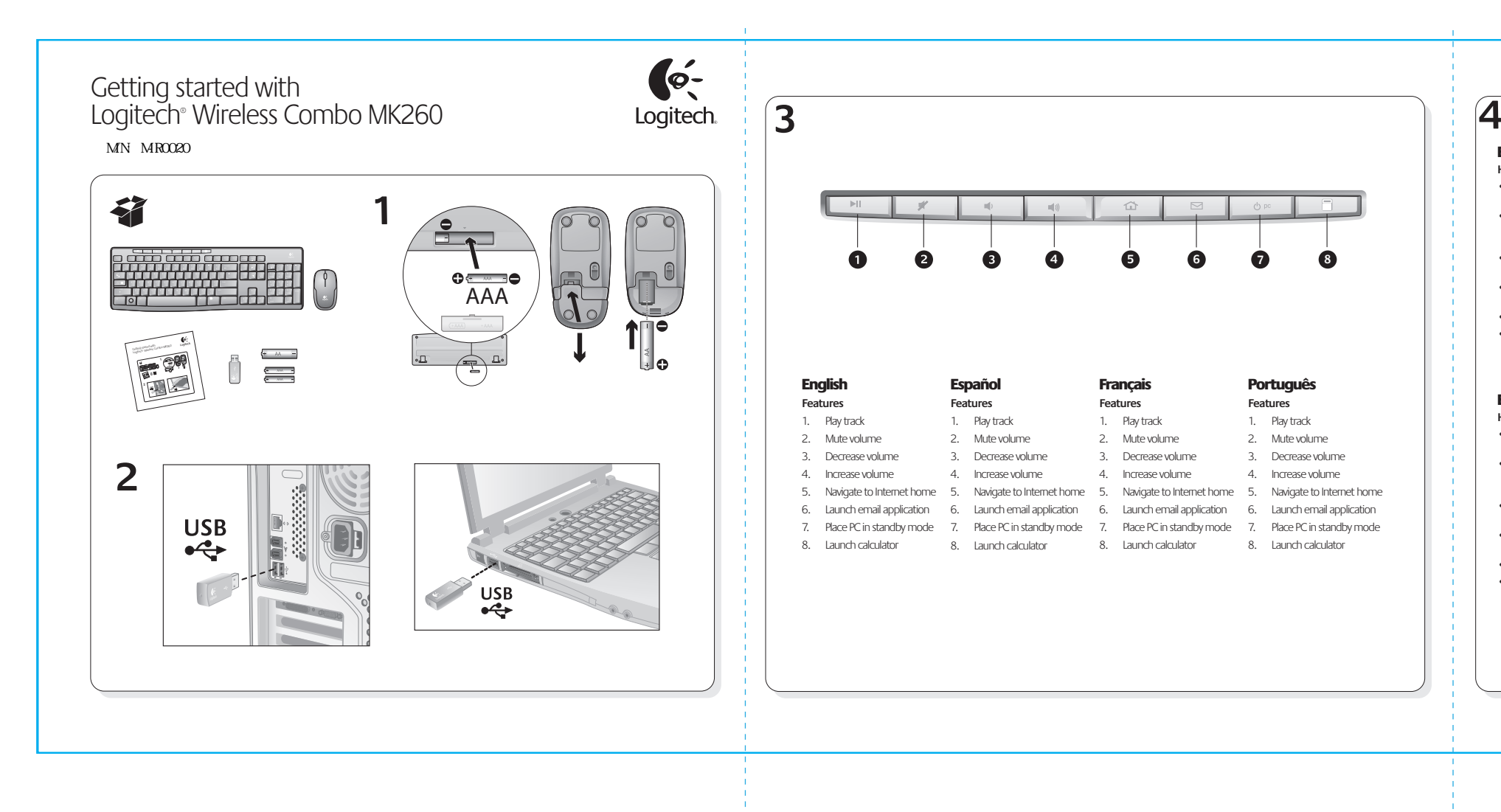

### English **Help with setup**

- Check the battery installation in the keyboard and mouse, or replace the batteries.
- Plug the receiver into a different USB port. Remove any metal object between the receiver and the keyboard/mouse that may interfere with reception. • Try moving the keyboard/mouse closer to the receiver.
- If the receiver is plugged into a USB hub, try plugging it directly into your computer.
- Restart the computer.
- If these suggestions don't work, download the Reconnection Utility from http://www.logitech.com/connect\_utility.

## Español

- **Replacing keyboard batteries:** 1. Open battery compartment on keyboard bottom. 2. Remove old batteries. 3. Wait 15 seconds before inserting the new batteries to allow the keyboard to reset.
- 4. Follow diagram in battery compartment to insert two new AAA batteries in keyboard. Close battery compartment. **Replacing mouse battery:**
- 1. Press on battery compartment door and slide down to open. 2. Remove old battery.
- 3. Follow diagram in battery compartment to insert one new AA battery. Close battery compartment.
- **Help with setup** • Check the battery installation in the keyboard and mouse, or replace the batteries.
- Plug the receiver into a different USB port. Remove any metal object between the receiver and the
- keyboard/mouse that may interfere with reception. • Try moving the keyboard/mouse closer to the
- receiver. • If the receiver is plugged into a USB hub, try
- plugging it directly into your computer. • Restart the computer.
- If these suggestions don't work, download the Reconnection Utility from http://www.logitech.com/connect\_utility.

### Français **Help with setup**

- Check the battery installation in the keyboard and mouse, or replace the batteries.
- Plug the receiver into a different USB port. Remove any metal object between the receiver and the keyboard/mouse that may interfere with reception. • Try moving the keyboard/mouse closer to the
- receiver. • If the receiver is plugged into a USB hub, try
- plugging it directly into your computer. • Restart the computer.
- If these suggestions don't work, download the Reconnection Utility from http://www.logitech.com/connect\_utility.
- Português

# **Help with setup**

- Check the battery installation in the keyboard and mouse, or replace the batteries.
- Plug the receiver into a different USB port. Remove any metal object between the receiver and the keyboard/mouse that may interfere with reception.
- Try moving the keyboard/mouse closer to the
- receiver. • If the receiver is plugged into a USB hub, try plugging it directly into your computer.
- Restart the computer.
- If these suggestions don't work, download the Reconnection Utility from http://www.logitech.com/connect\_utility.

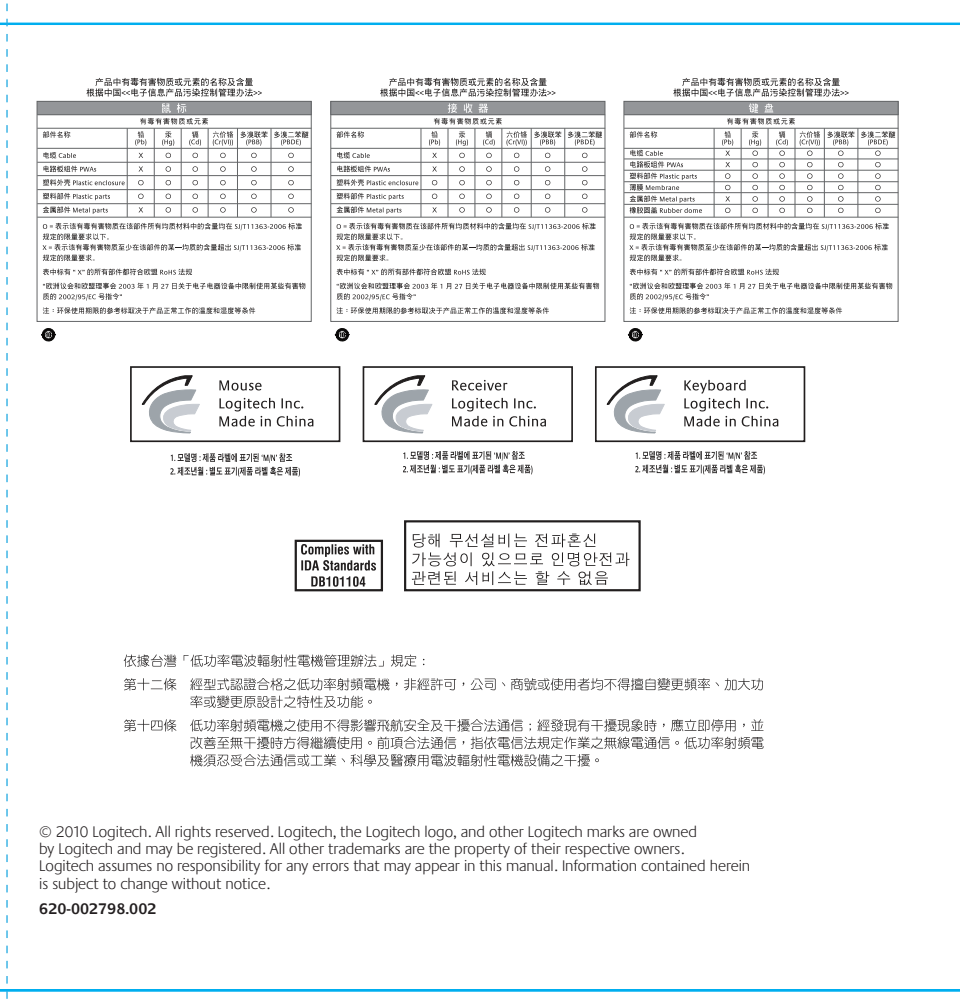

# English

# Español

- **Replacing keyboard batteries:** 1. Open battery compartment on keyboard bottom.
- 2. Remove old batteries. Wait 15 seconds before insert
- keyboard to reset.
- 4. Follow diagram in battery compartment to insert two new AAA batteries in keyboard. Close battery compartment.

# **Replacing mouse battery:**

1. Press on battery compartment door and slide down to open. 2. Remove old battery. 3. Follow diagram in battery compartment to insert one new AA battery. Close battery compartment.

### Français

- **Replacing keyboard batteries:** 1. Open battery compartment on keyboard bottom.
- 2. Remove old batteries.
- 3. Wait 15 seconds before inserting the new batteries to allow the keyboard to reset.
- 4. Follow diagram in battery compartment to insert two new AAA batteries in keyboard. Close battery compartment.
- **Replacing mouse battery:** 1. Press on battery compartment door and slide down to open.
- 2. Remove old battery.
- 3. Follow diagram in battery compartment to insert one new AA battery. Close battery compartment.

### Português

- **Replacing keyboard batteries:** 1. Open battery compartment on keyboard bottom.
- 2. Remove old batteries.
- 3. Wait 15 seconds before inserting the new batteries to allow the keyboard to reset.
- 4. Follow diagram in battery compartment to insert two new AAA batteries in keyboard. Close battery compartment.
- **Replacing mouse battery:** 1. Press on battery compartment do
- 2. Remove old battery.
- 3. Follow diagram in battery compartment to insert one new AA battery. Close battery compartment.

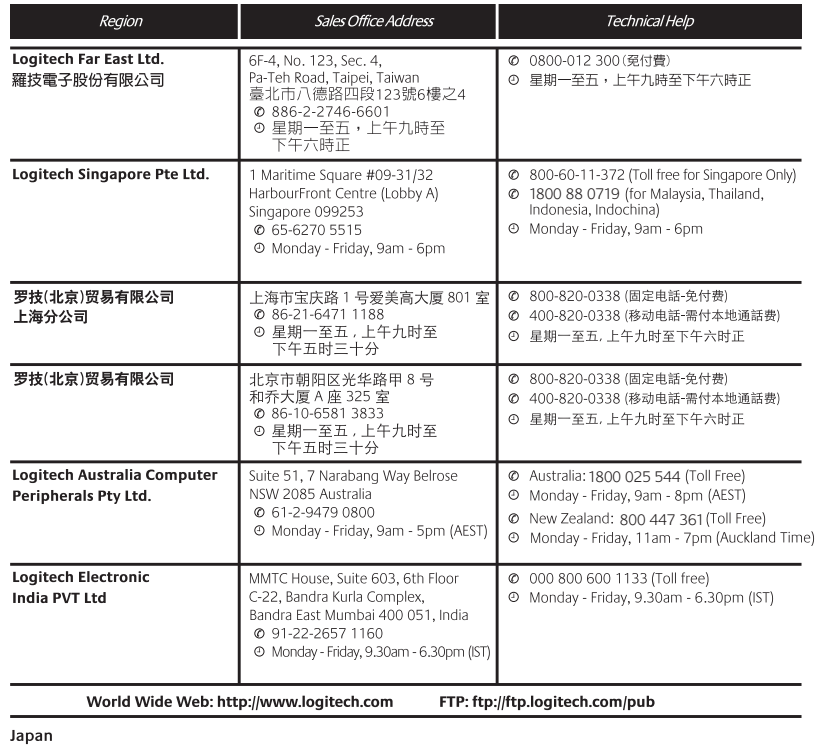

### Logicool Co., Ltd.

Technical Support Center Address KDC Sasazuka Buld., 1-54-5 Sasazuka, Shibuya-ku, Tokyo 151-0073 Japan

Technical Help<br>Tel: 03-5350-6490 Fax: 03-3375-6490 Monday to Friday 9:00am -12:00pm, 1:00pm - 5:00pm

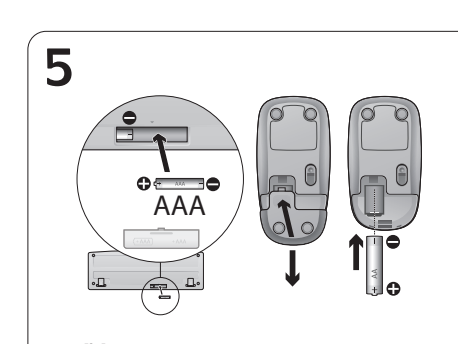

### **Federal Communication Commission Interference Statement**

**This equipment has been tested and found to comply with the limits for a Class B digital device, pursuant to Part 15 of the FCC Rules. These limits are designed to provide reasonable protection against harmful interference in a residential installation. This equipment generates, uses and can radiate radio frequency energy and, if not installed and used in accordance with the instructions, may cause harmful interference to radio communications. However, there is no guarantee that interference will not occur in a particular installation. If this equipment does cause harmful interference to radio or television reception, which can be determined by turning the equipment off and on, the user is encouraged to try to correct the interference by one of the following measures:** 

**- Reorient or relocate the receiving antenna.** 

**- Increase the separation between the equipment and receiver.** 

**- Connect the equipment into an outlet on a circuit different from that** 

**to which the receiver is connected.** 

**- Consult the dealer or an experienced radio/TV technician for help.** 

**FCC Caution: Any changes or modifications not expressly approved by the party responsible for compliance could void the user's authority to operate this equipment. This device complies with Part 15 of the FCC Rules. Operation is subject to the following two conditions: (1) This device** may not cause harmful interference, and (2) this device must accept any interference received, including interference that may cause undesired operation. **Industry Canada Statement** 

This device complies with RSS-210 of the Industry Canada Rules. Operation is subject to the following two conditions:

1) this device may not cause interference and

2) this device must accept any interference, including interference that may cause undesired operation of the device